# **INTRODUCTION**

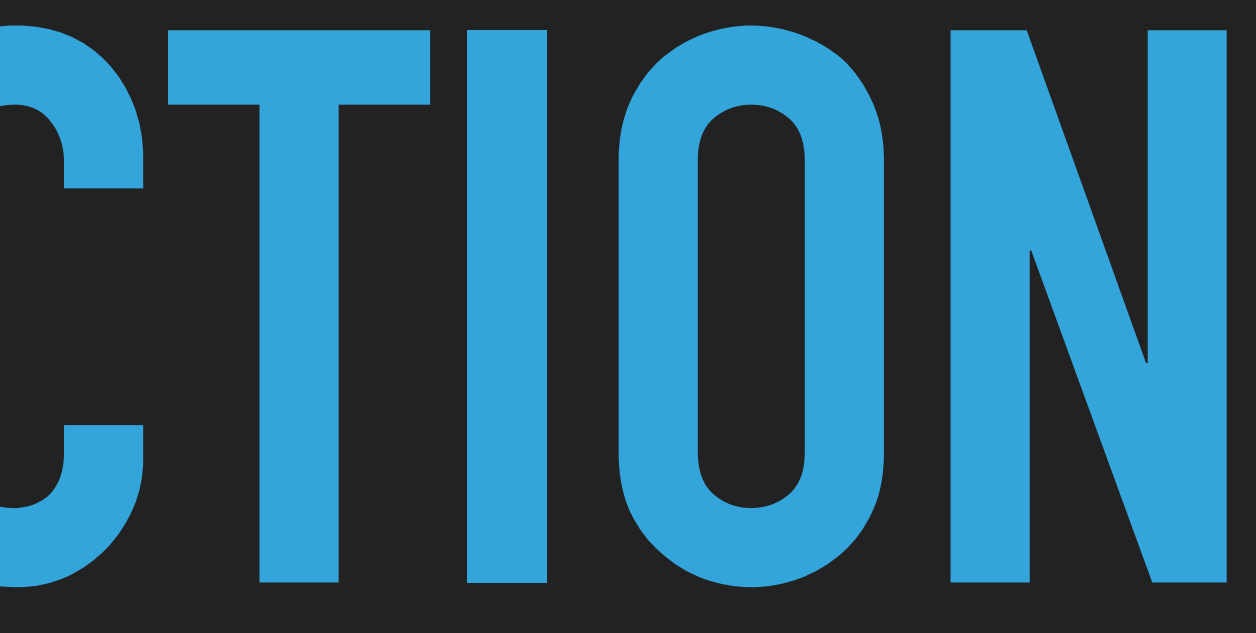

# **NDBI040: INTRODUCTION**

# **NOSQL SERVER**

- ▸ SSH access
- ▸ [nosql.ms.mff.cuni.cz:42222](http://nosql.ms.mff.cuni.cz:42222)

- ▶ Login (m211\_string) and password sent by e-mail
- ▸ If you haven't received any email with your login yet, send me an e-mail
	- ▸ [contos@ksi.mff.cuni.cz](mailto:contos@ksi.mff.cuni.cz)

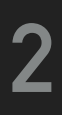

## **NOSQL SERVER ACCESS ON MACOS/LINUX**

- ▶ Connect to server
- ▸ ssh [login@nosql.ms.mff.cuni.cz](mailto:login@nosql.ms.mff.cuni.cz) -p 42222

- ▸ Transfer files
- file.txt
- Desktop/file.txt

### ▸ scp -P 42222 file.txt [login@nosql.ms.mff.cuni.cz:](mailto:login@nosql.ms.mff.cuni.cz)/home/login/

▸ scp -P 42222 [login@nosql.ms.mff.cuni.cz:](mailto:login@nosql.ms.mff.cuni.cz)/home/login/file.txt ~/

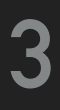

# **NOSQL SERVER ACCESS ON WINDOWS**

▶ Connect to server [nosql.ms.mff.cuni.cz](http://nosql.ms.mff.cuni.cz) port: 42222

### ▸ PuTTY - <http://www.chiark.greenend.org.uk/~sgtatham/putty>

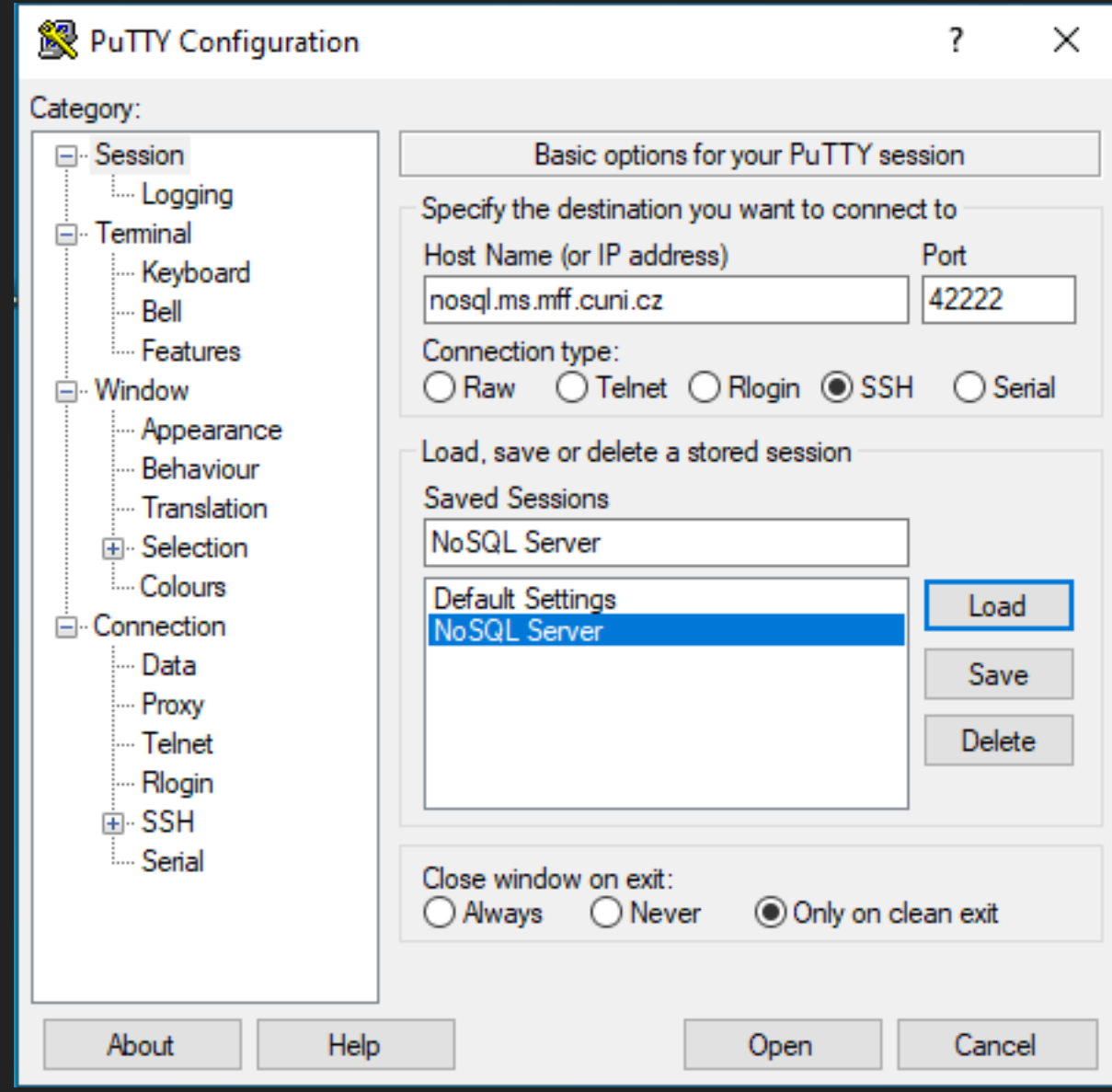

```
m201_student@nosql: ~
                                                                          \Box \times\overline{\phantom{0}}<sup>3</sup> login as: m201 student
m201 student@nosql.ms.mff.cuni.cz's password:
Welcome to Ubuntu 18.04.5 LTS (GNU/Linux 4.15.0-118-generic x86 64)
 System information as of Wed Oct 14 11:00:44 CEST 2020
                                                              302
 System load: 0.26
                                     Processes:
 Usage of /: 67.5% of 992.06GB Users logged in:
                                                              \overline{2}Memory usage: 44%
                                     IP address for ens160: 195.113.19.170
 Swap usage: 2%
                                     IP address for docker0: 172.17.0.1
New release '20.04.1 LTS' available.
Run 'do-release-upgrade' to upgrade to it.
*** System restart required ***
Last login: Wed Oct 14 10:54:22 2020 from 185.14.233.250
m201 student@nosql:~$
```
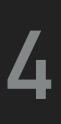

# **NOSQL SERVER ACCESS ON WINDOWS**

### ▸ Transfer files

### ▸ WinSCP -<http://winscp.net/>

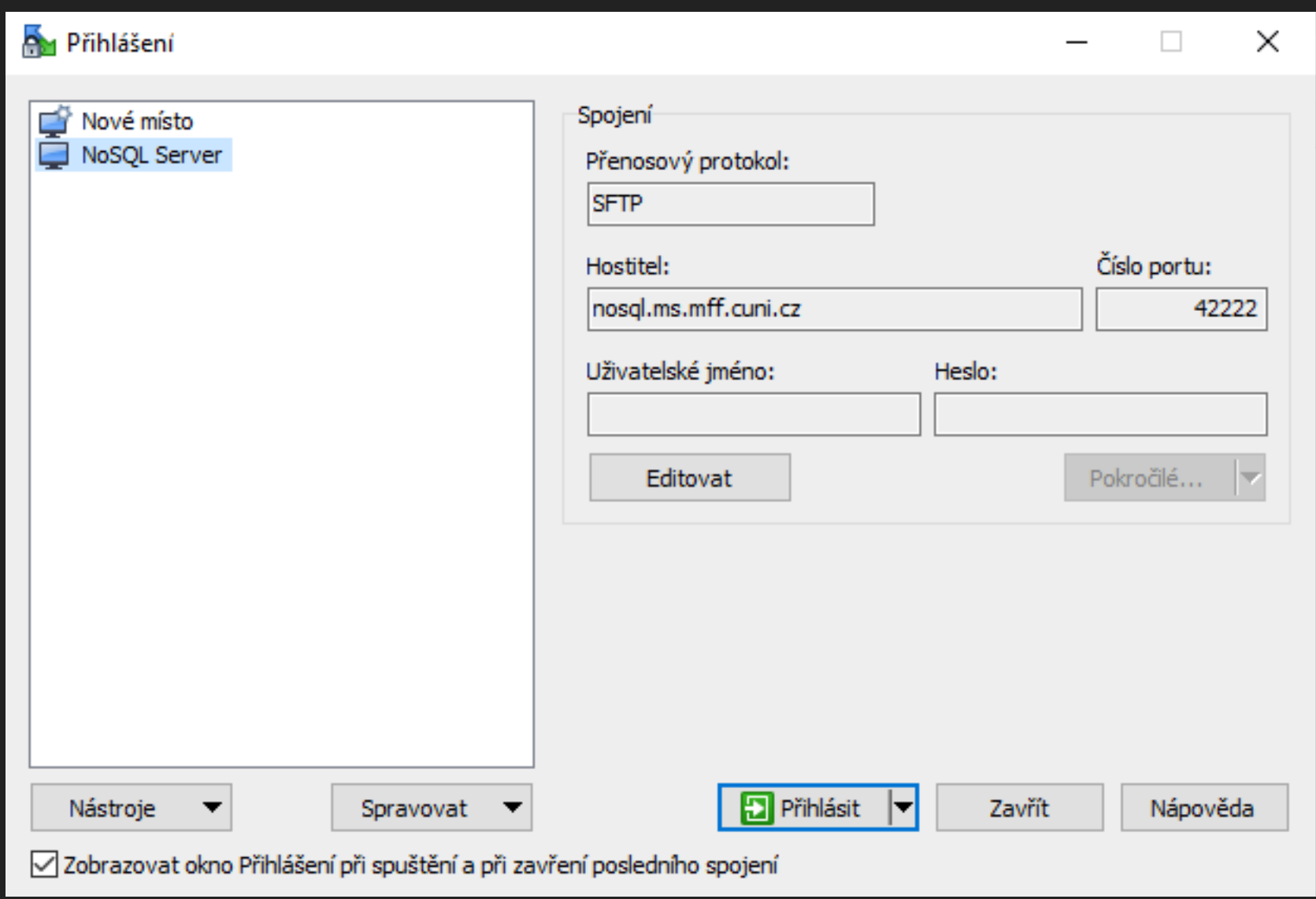

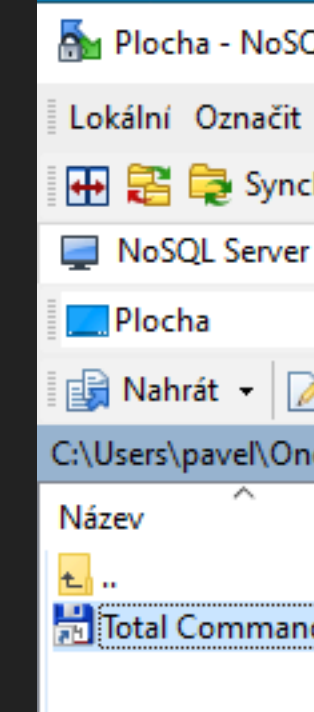

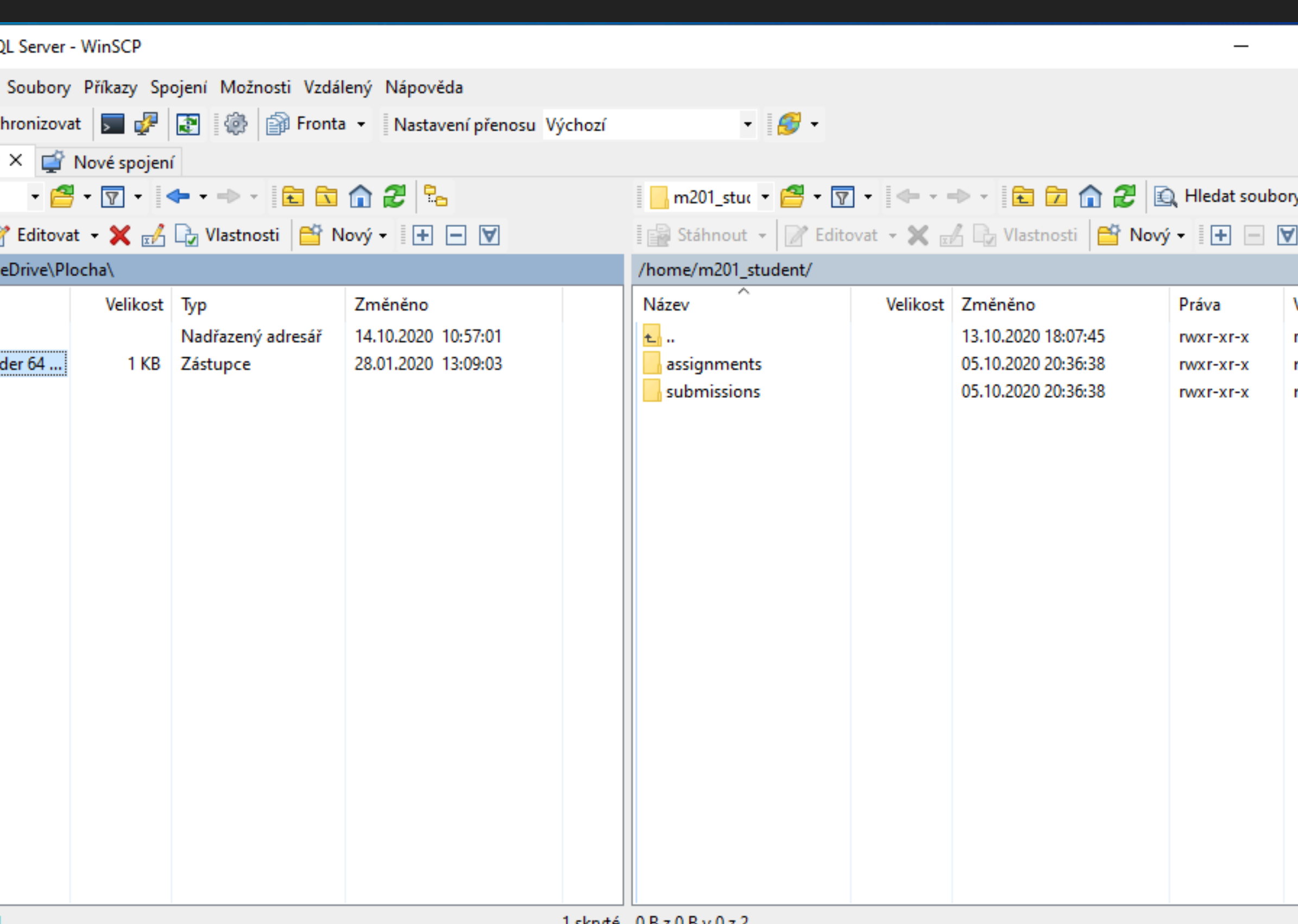

### $SFTP-3$

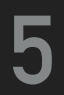

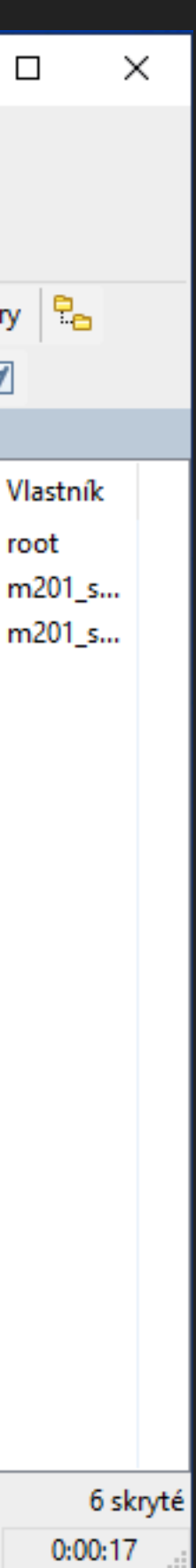

## **FIRST STEPS**

### ▸ Change your initial password ▸ passwd

- ▸ Browse important directories
	- ▸ /home/login/ personal directory with your data
	- ▸ /home/NOSQL/ shared directory with course data

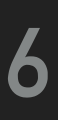

# **INDIVIDUAL ASSIGNMENT**

- ▸ Select (multi-model) database system to do a research work
	- ▸ Each student must select distinct system
		- ▸ The selected system must be reported to and accepted by the tutor
	- ▸ Deploy the system on your computer
	- ▸ Explore supported data model(s) and theirs connection (if applicable)
	- ▸ Explore query language(s)
	- ▸ Finally, prepare a presentation summarising your observation

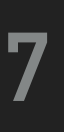

# **INDIVIDUAL ASSIGNMENT**

- ▸ Presentation:
	- ▸ Briefly introduce the selected system
	- ▸ Present the structure of data model(s) and theirs connection (if applicable)
	- ▸ Shortly present query language and its examples
	- ▸ Discuss advantages and/or disadvantages of the selected system
- ▸ Each presentation will be limited to 10 minutes (approximately 10 pages) and additional 3 minutes of discussion

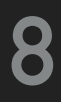

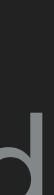

# **INDIVIDUAL ASSIGNMENT**

### ▸ Points:

▸ Based on completeness and quality: up to 15 points

▸ Based on evaluation by students: up to 5 points

### ▸ Deadline:

▸ Database selection - 10. 3. 2022 23:59 (AoE)

▸ Submit presentation - 3. 5. 2022 23:59 (AoE)

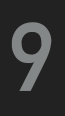